### Iditarod Memes

**Developed by: Brian Hickox, 2019 Iditarod Teacher on the Trail™**

**Discipline / Subject:** Art, English

**Topic:** Audience, Humor, Imagery, Word Choice, Drawing Inferences

**Grade Level:** 5, 6, 7, 8, 9, 10, 11, 12

#### **Resources / References / Materials Teacher Needs:**

• Access to a meme generator

<span id="page-0-0"></span>-This is **optional**: memes can be created using Microsoft Word or Google Drawings (I suggest you use Google Drawings)

• Photos that will allow students to create memes -You can use the [photos offered below](#page-9-0) or you may decide to have students research and find their own photos

#### **Lesson Summary:**

Students will closely analyze Iditarod-themed photos and pictures. They will draw inferences in order to determine the emotion(s) that is exhibited in a particular image. They will create an original meme that makes a witty connection between the Iditarod and school. Students will share their work with the class.

#### **Standard's Addressed: (Local, State, or National)**

#### [CCSS.ELA-LITERACY.SL.5-12.5](http://www.corestandards.org/ELA-Literacy/SL/8/5/)

Integrate multimedia and visual displays into presentations to clarify information, strengthen claims and evidence, and add interest.

#### [CCSS.ELA-LITERACY.W.5-12.6](http://www.corestandards.org/ELA-Literacy/W/8/6/)

Use technology, including the Internet, to produce and publish writing and present the relationships between information and ideas efficiently as well as to interact and collaborate with others.

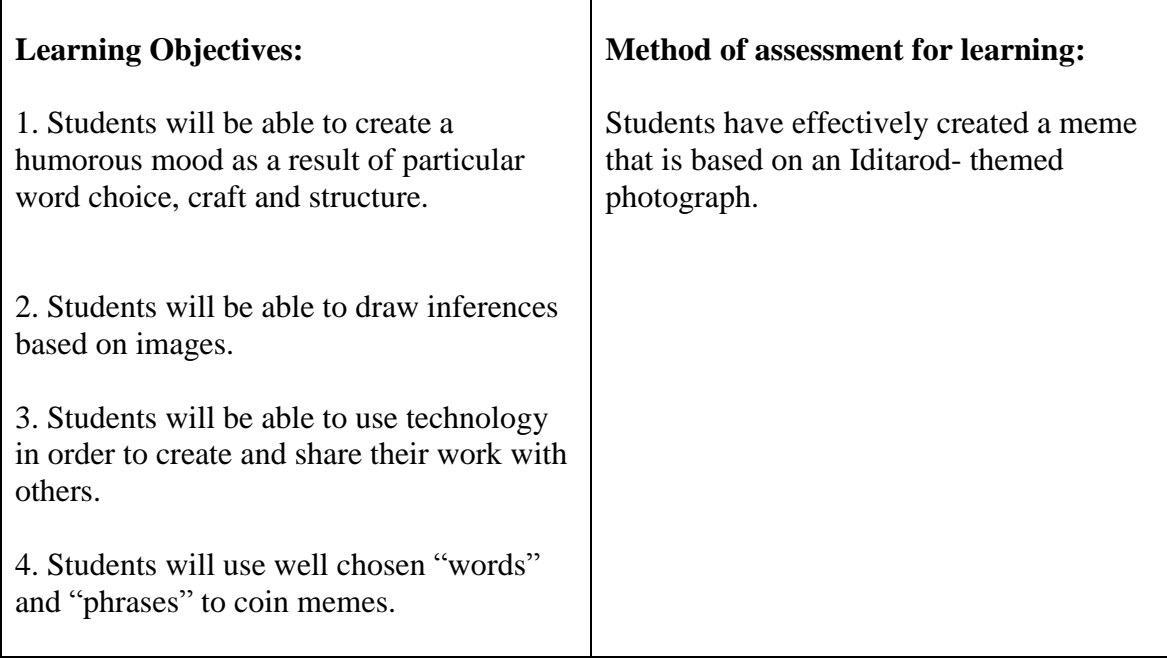

#### **Procedural Activities**

**1.** Ask students if they know what a meme is

- You can anticipate that many of your students will know what a meme is
- Show students any meme of your choosing

**2.** Ask students to define the term meme

 According to the Oxford English Dictionary, the term "meme" has two definitions:

 **a.** (n) An element of a culture or system of behavior passed from one individual to another by imitation or other non-genetic means.

 **b.** (n) An image, video, piece of text, etc., typically humorous in nature, that is copied and spread rapidly by Internet users, often with slight variations.

**3.** Tell students that they will be tasked with making an original meme -You may decide to have students make more than one meme

**4.** Model how to make a meme:

- Choose one photo and show it to the class
- Ask them what is happening in the picture
- Ask students to infer the emotions/ feelings that the picture creates
- Ask students to think about situations, related to school, that share the same emotion(s) exhibited in the photo
- As a class, brainstorm your ideas and come to an agreement about one particular moment
- Instruct students to come up with a caption that captures and articulates the feelings created by the photo
- Remind students that memes are often intended to be humorous
- After you agree upon a caption, create your meme
- You can use a variety of free meme generator tools; however, you must screen and preview the tool in order to ensure that any/all visible content is schoolappropriate
- <span id="page-2-0"></span>• I suggest you have students create memes using [Google Drawings](#page-4-0)

**5.** After creating a meme as a class, have student create their own original meme

**6.** Students must select an Iditarod-themed or Alaskan-themed photo and create a meme that is based on school or a school experience

**7.** Have students share their work with one another

**8.** You can have students share their work by uploading it to Google Classroom or displaying the memes around the classroom

#### **Materials Students Need:**

- A laptop, Chromebook, tablet, etc.
- Access to Iditarod [and/ or Alaskan digital photos](#page-9-0)
- A Google Account in order to access Google Drawings -Unless you decide to have students use a meme generating tool (make sure content associated with tool is school-appropriate)

#### **Technology Utilized to Enhance Learning:**

- A laptop, Chromebook, tablet, etc.
- A visualizer or projector
- Google Drawings
- Digital Photos

#### **Other Information:**

- This lesson could also be adapted in order to have students create memes based on the classroom expectations and rules
- Make sure students understand copyright laws and teach them how to select photos that they are permitted to use

#### **Modifications for Special Learners/ Enrichment Opportunities:**

- Provide students with the photos
- Select a certain number of photos. Write a variety of captions for the students and have them select the most appropriate caption. Students can make their memes by pairing a pre-created caption with a photo.
- Have students work with a partner
- Challenge students to research and find their own photos
- If possible, have students take original photos and create memes based on their own photography
- Have students conduct research to learn about Jeff Schultz, the official Iditarod photographer
- After students create their meme(s), have them craft a paragraph in which they explain the photo, their caption(s), and the overall meaning of the meme.

<span id="page-4-0"></span>**[How to Create a Meme Using Google Drawings](#page-2-0)**

- **1.** Log in to your Google Drive account
- **2.** Click "+New"
- **3.** Click "More"
- **4.** Click "Google Drawings"
- **5.** Give your drawing a title
	- Top left corner (*Untitled drawing*)

**6.** Insert an image by clicking "Insert" and then clicking "Image"

> Locate and upload your picture from the location that is most appropriate for you

**7.** Drag your picture to the corner and change the size of the background so that it fits the image

- You can do this by using the sizing tool in the bottom right corner
- **8.** Next, click "Insert" and then "Word Art"
- **9.** Type your caption and click enter
	- You can create more than one caption
- **10.** After typing and clicking enter, you can move the text to your desired location on the photo

11. Change the font to "IMPACT"

12. Change your "Border Weight" to your liking

13. Change your "fill color" to white or whatever color you prefer to use

**14.** After you have finished your design, click "file," then "download as" and then click "JPEG Image (.jpg)"

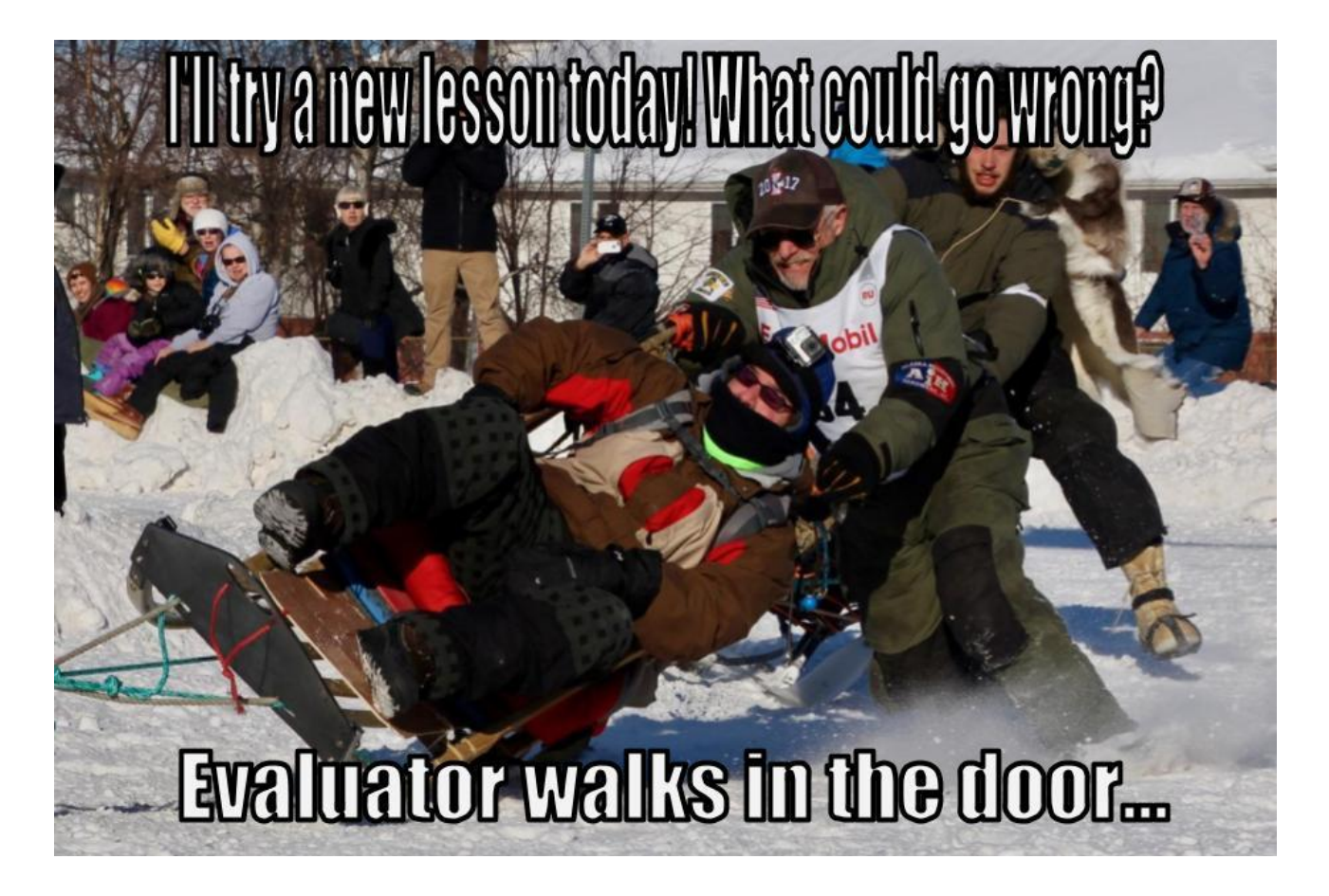

# Hearing the words<br>Y pop quiz"

## knowing you **IV read**

Original Photo Credit: Brian Hickox

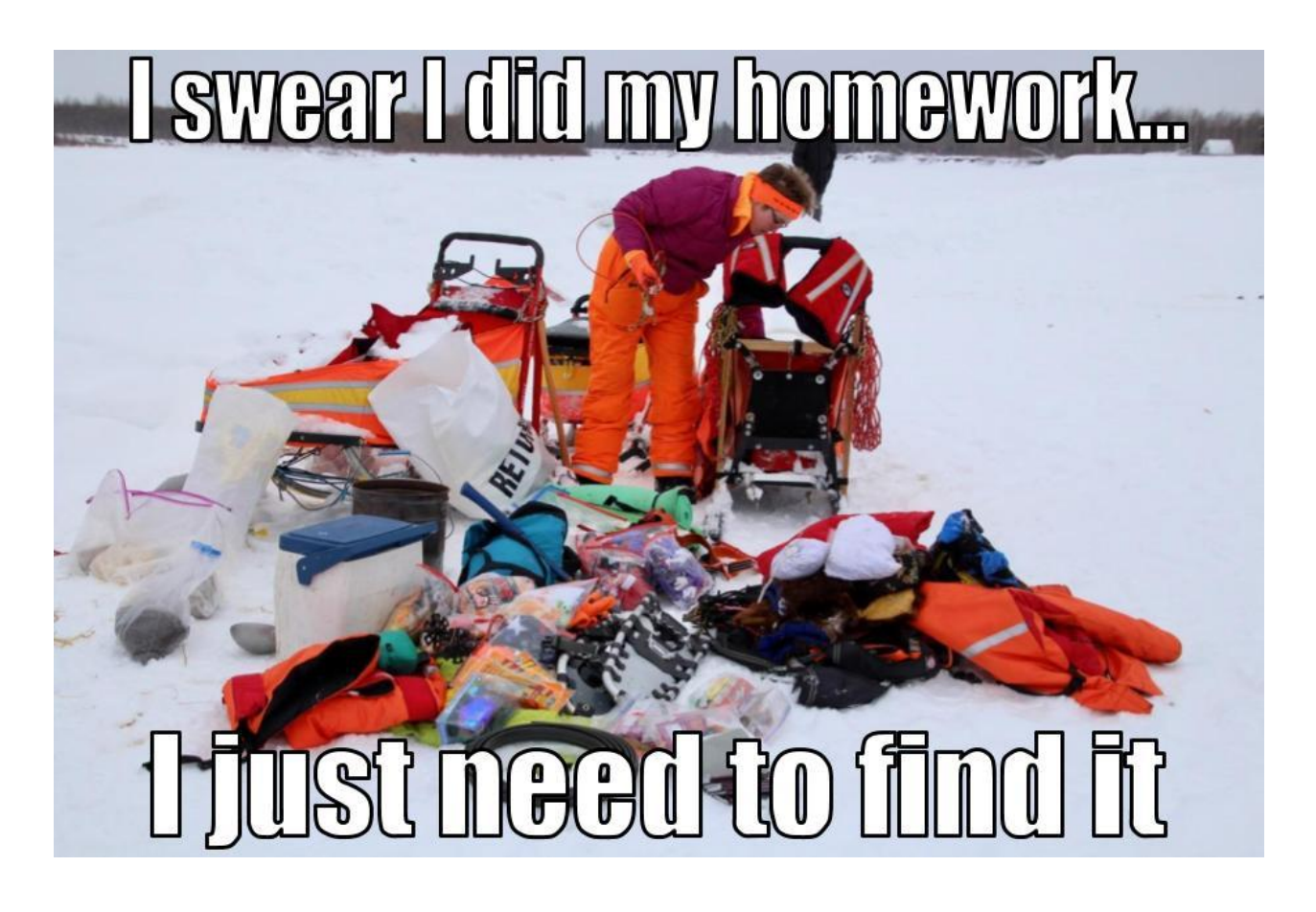

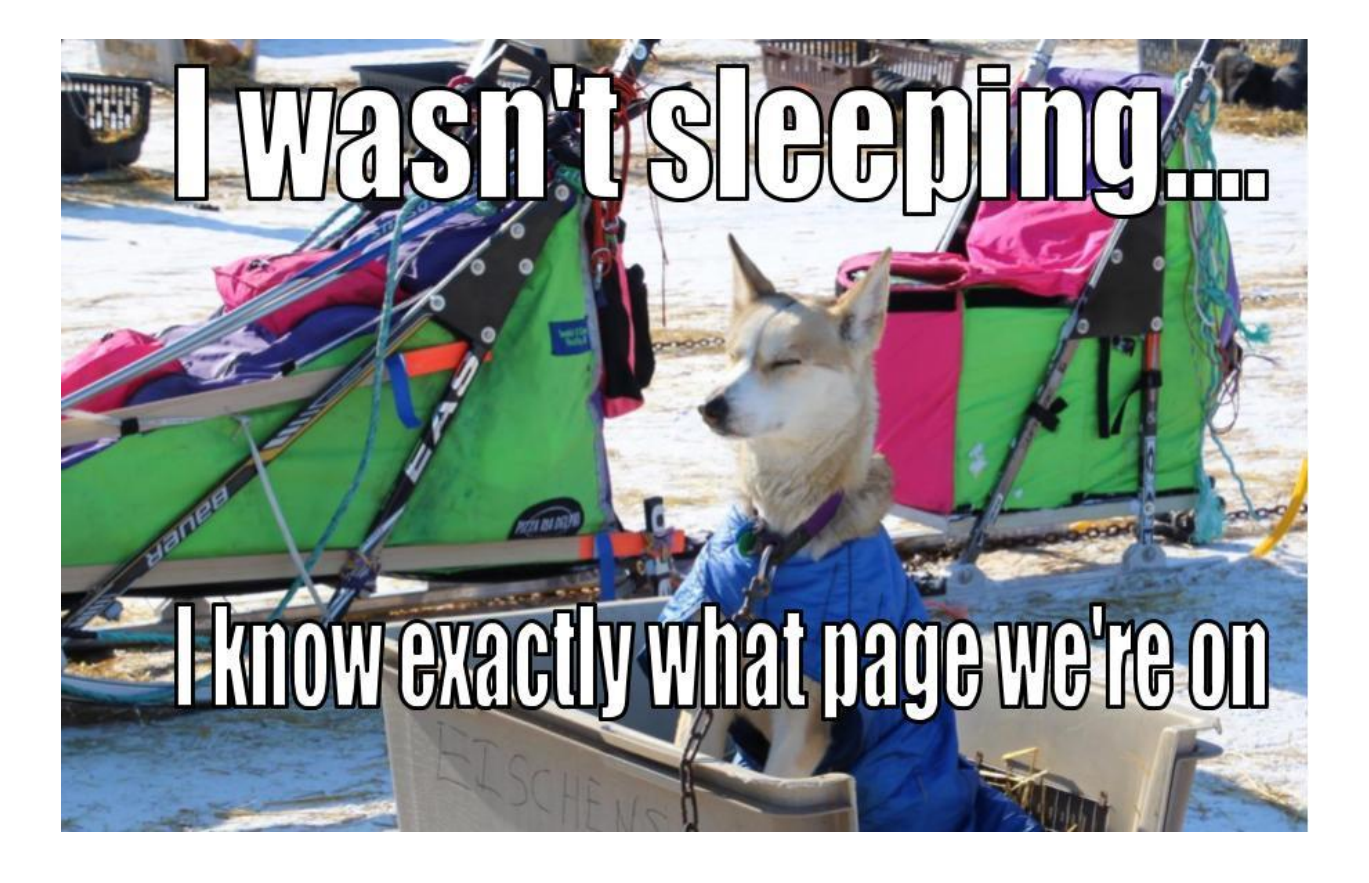

<span id="page-9-0"></span>[You may choose to use the following](#page-0-0) images in order to [create your meme\(s\):](#page-0-0)

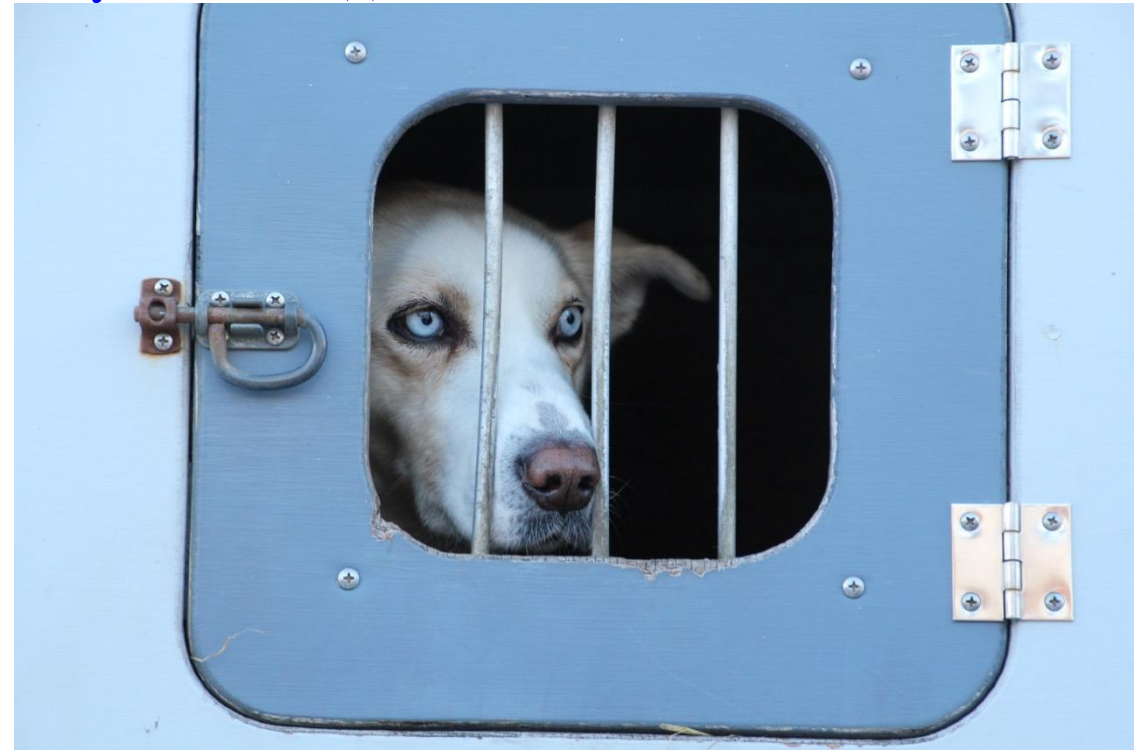

Original Photo Credit: Terrie Hanke

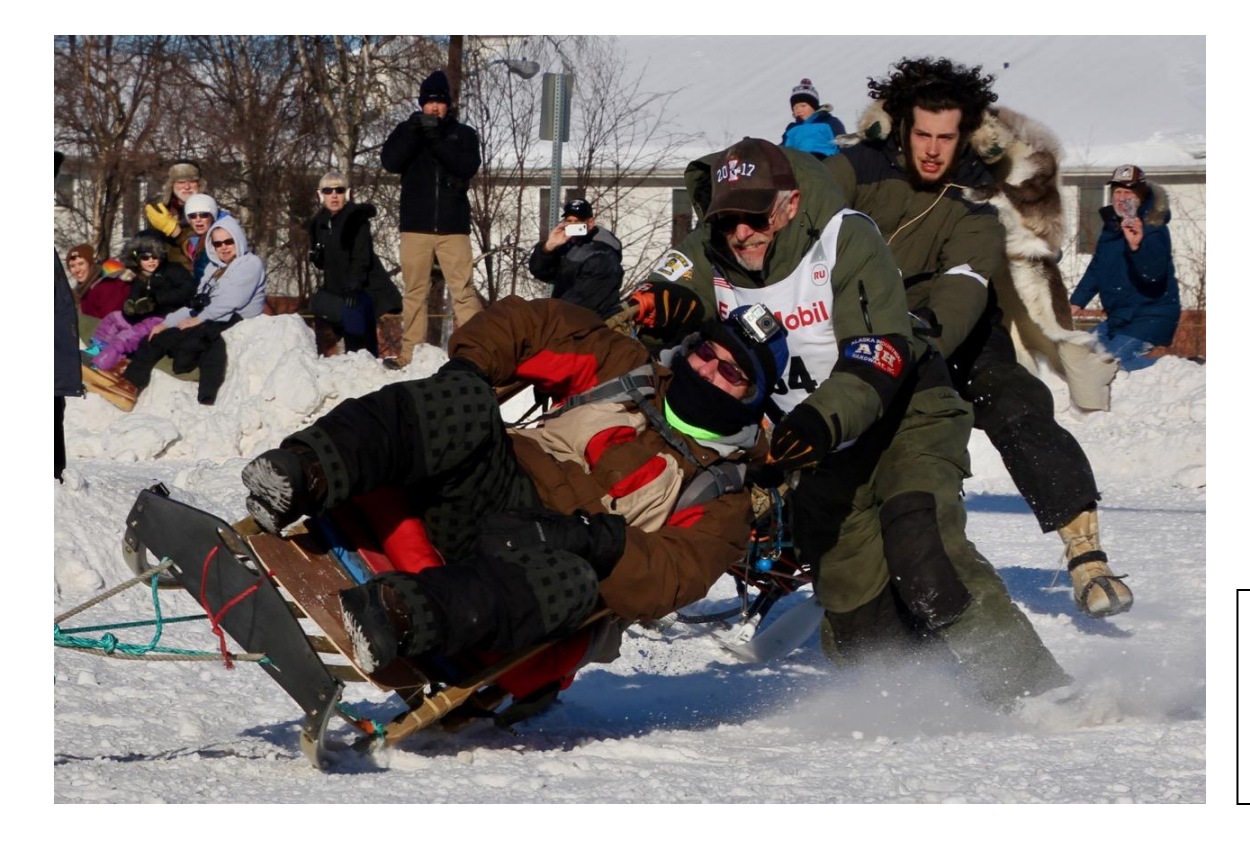

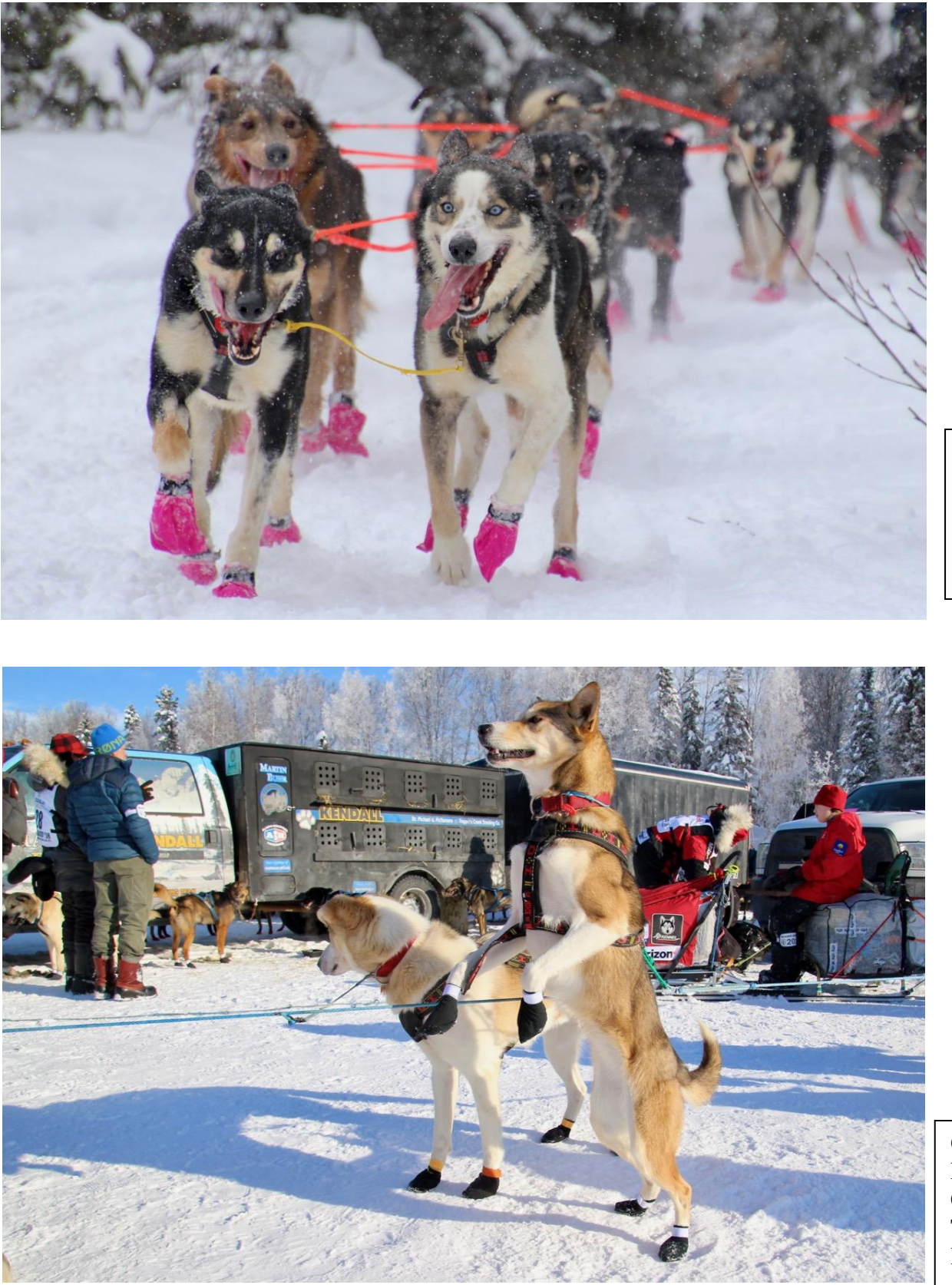

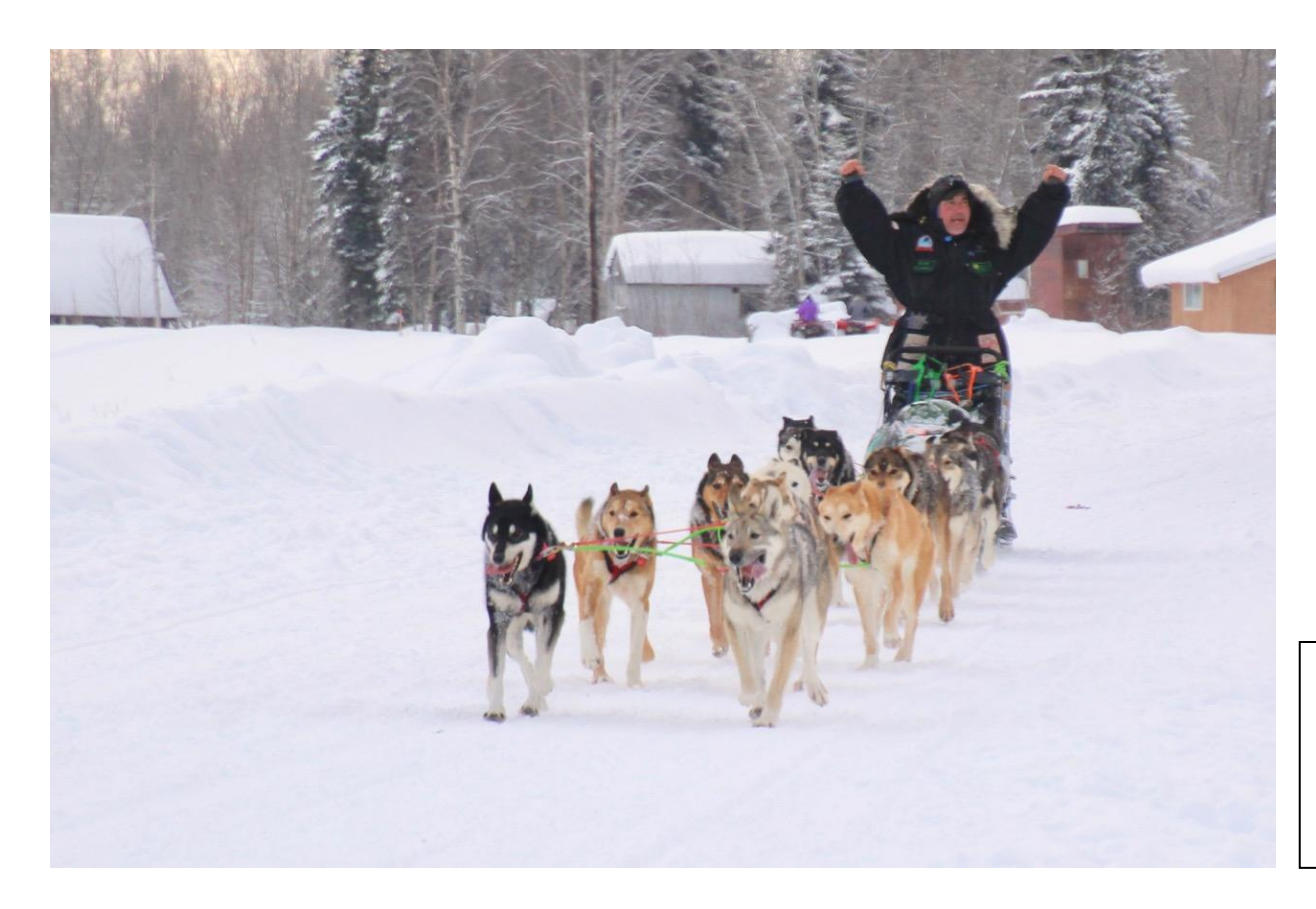

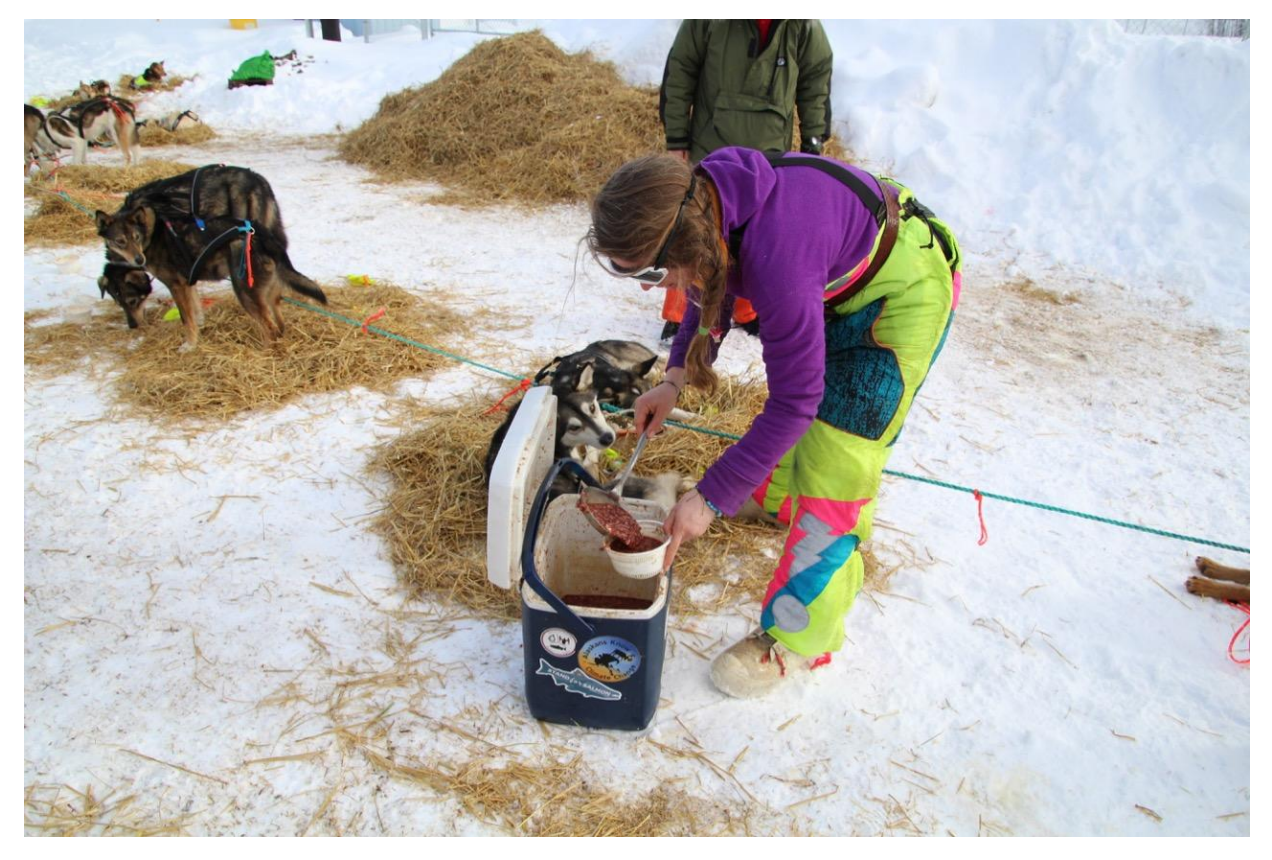

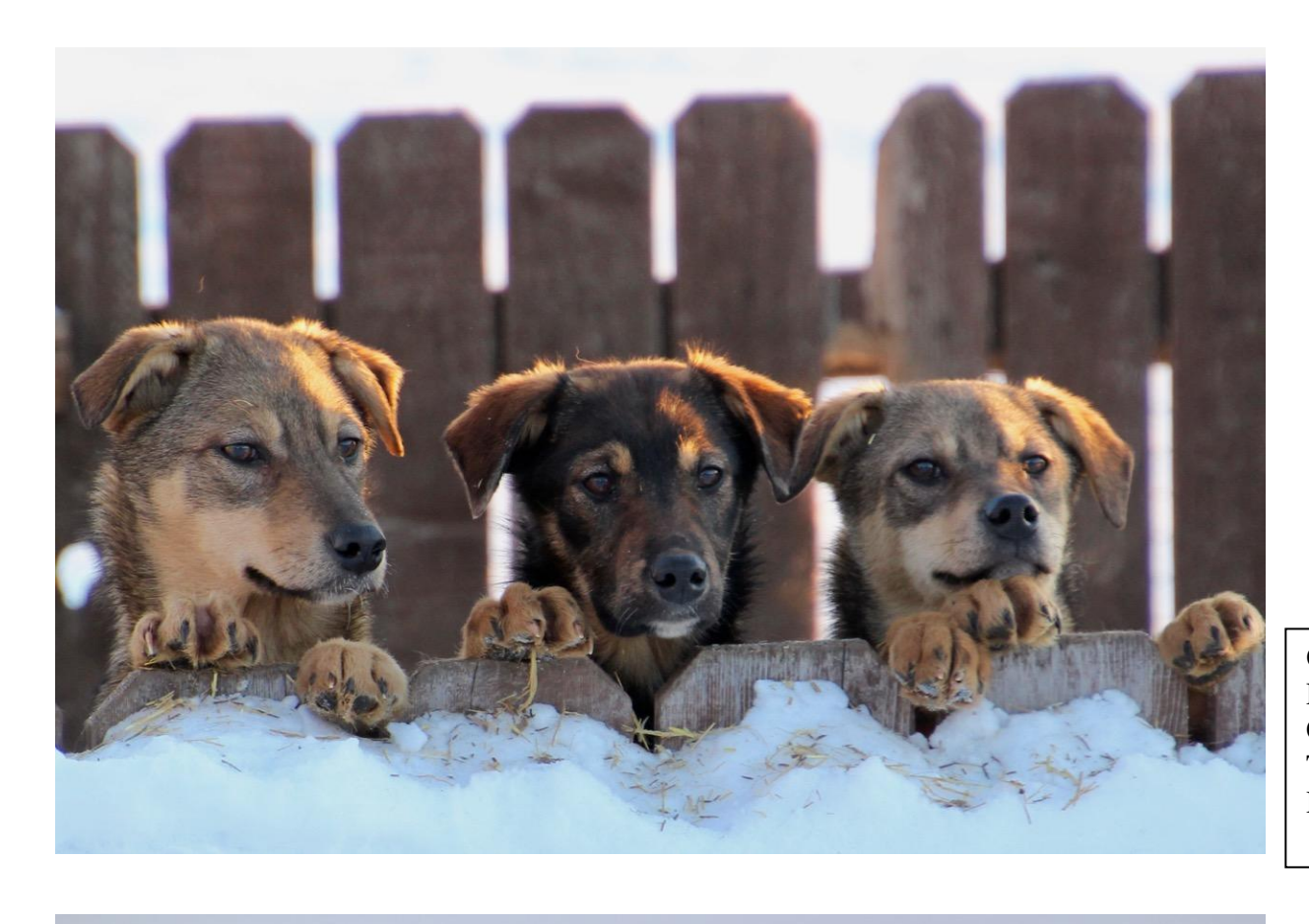

Original Photo Credit: Terrie Hanke

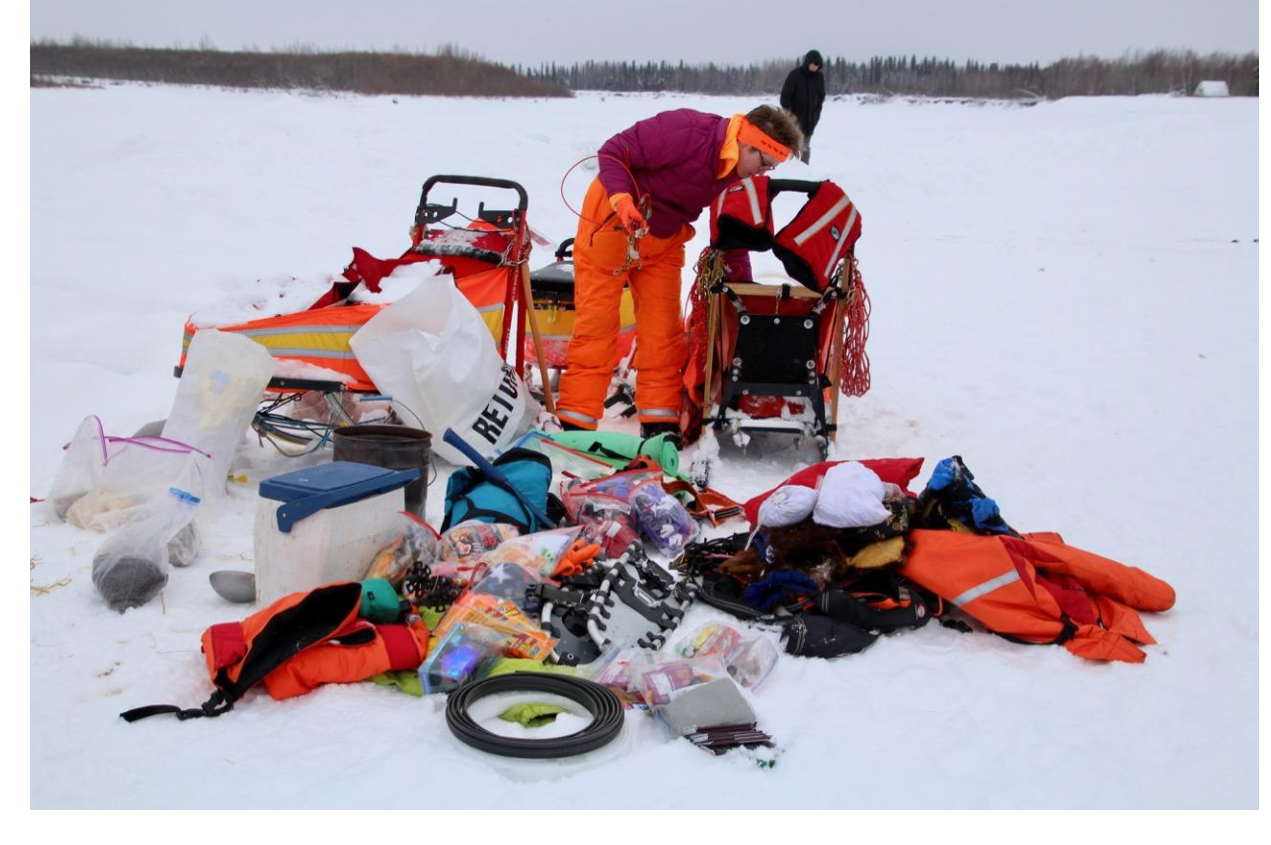

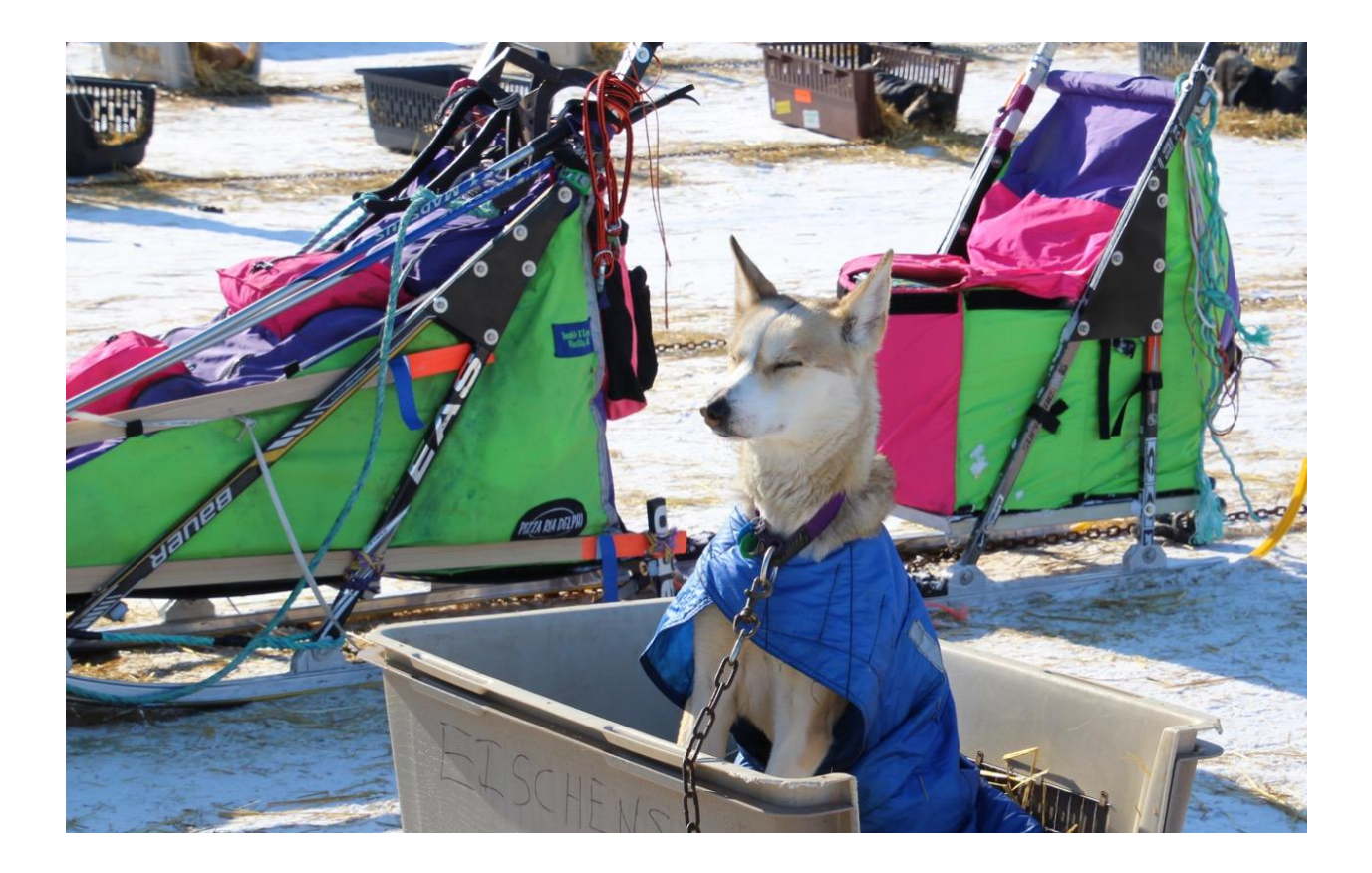

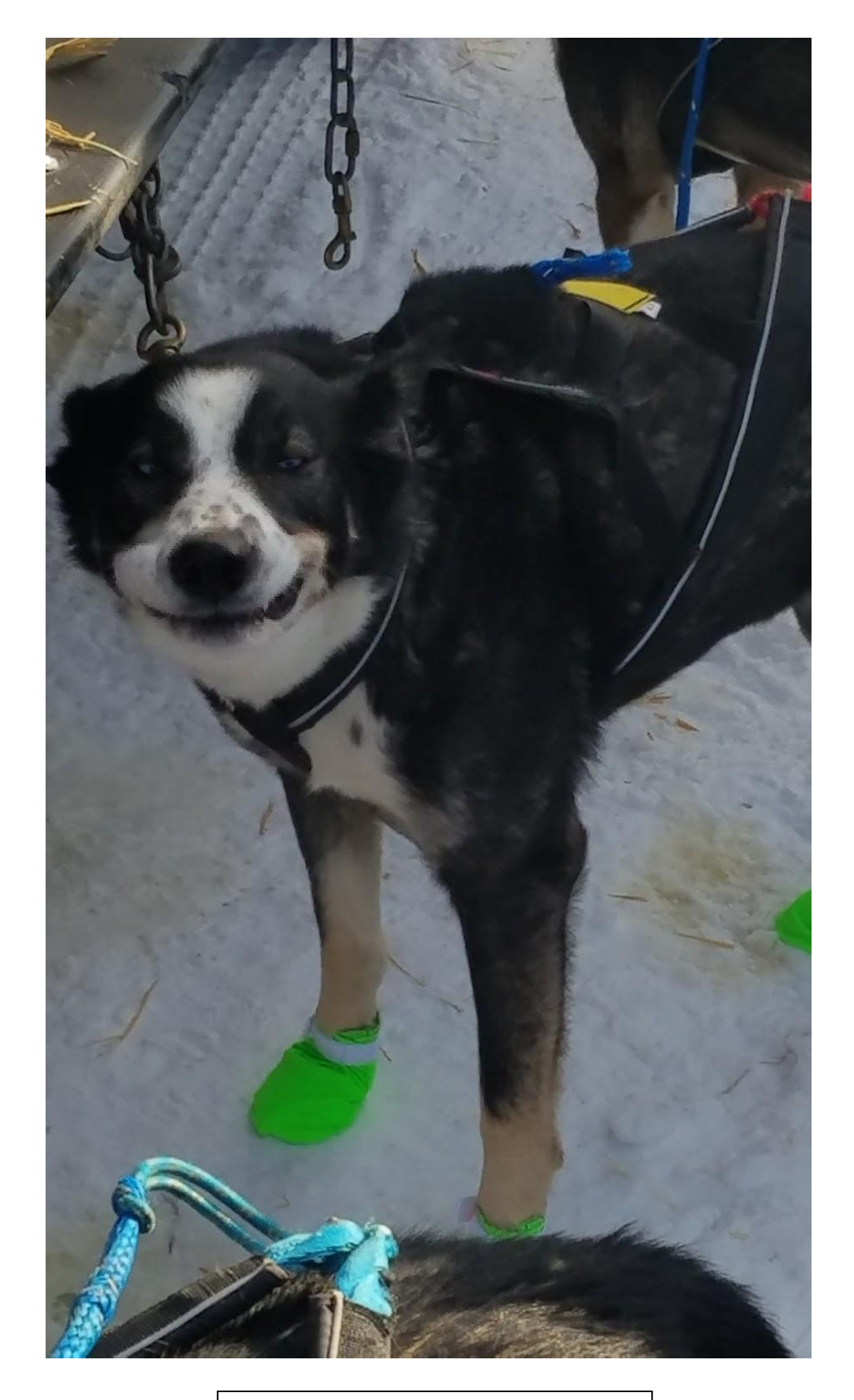

Original Photo Credit: Brian Hickox